Версия устройства: 2 Версия руководства: 6

# RX-8 ECU-less unit

Руководство по установке и настройке.

defreezemotorsport.ru

#### **Назначение**

Данное устройство служит для замены штатного блока управления двигателем (далее ЭБУ) автомобиля mazda RX-8 в случае «свапа». Позволяет упростить интеграцию бортовой электроники и не штатной проводки ДВС.

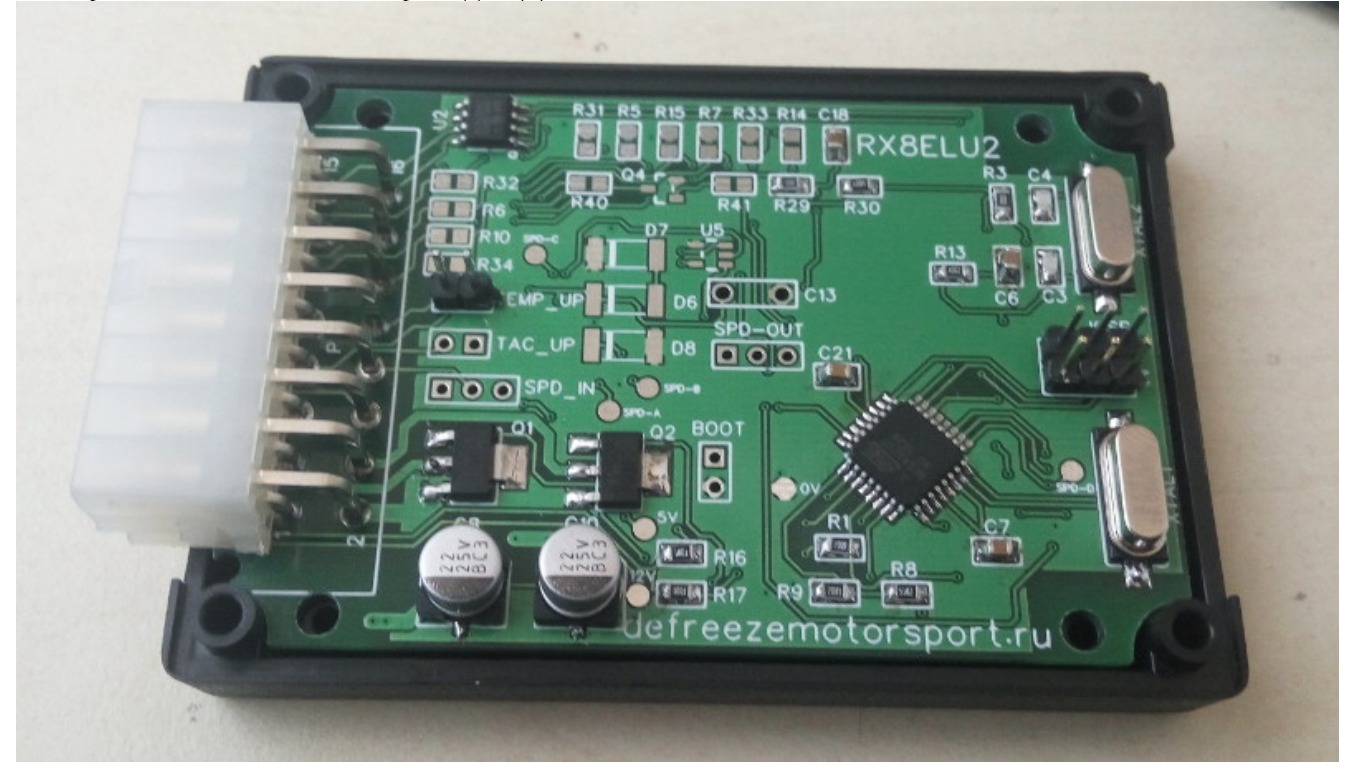

Подключения к бортовой сети mazda RX-8 осуществляется по CAN-шине. СAN шина представляет собой два перекрученных «косичкой» провода, соединяющих между собой большинство основных блоков автомобиля. Например:

- ЭБУ
- Приборная панель
- Диагностический разъем OBD-2
- Блок управления ABS или DSC
- Блок управления центральным замком и противоугонной системой

Соответсвенно, для подключения к CAN-шине удобнее всего использовать место в непосредственной близости к одному из этих блоков. Подключение осуществляется параллельным врезанием в соответсвующие провода. Провод CAN-H RX-8 имеет синий цвет с белой полоской. CAN-L соответсвенно зеленый с черной полоской. Помимо шины для передачи данных необходимо подключить два питающих провода — массу, и +12в коммутируемый при включении зажигания. Следует помнить, что в автомобиле есть две питающих цепи 12в, активируемых при включении зажигания. Одня из них обеспечивает питанием климат контроль, и отключается при повороте ключа в положение START, вторая используется для системы впрыска топлива, и включена в двух положениях замка зажигания — ON и START. Для подключения данного блока нужна именно она.

## **Распиновка выводов**

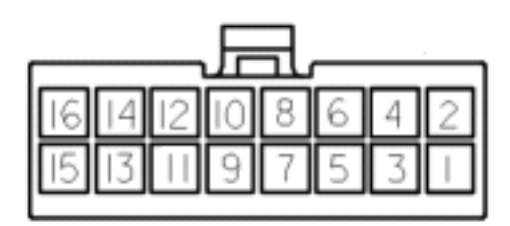

- 1. Питание +12в. Должно присутсвовать на данном контакте в положениях замка зажигания ON и START
- 2. Масса
- 3. (опционально) Реле электровентиляторов 1. Вывод замыкается на массу при включении вентиляторов
- 4. (опционально) Реле электровентиляторов 2. Вывод замыкается на массу при включении вентиляторов
- 5. Сигнал датчика давления масла (замкнут на массу если давление масла ниже номинального)
- 6. Сигнал check engine (замкнут на массу когда должен загораться индикатор CHECK) (опционально — датчик уровня масла)
- 7. Вход сигнала тахометра. Допустимый сигнал тахометра меандр 0-12в. Подключение к обмотке катушки зажигания **(трамблер) — не поддерживается.**
- 8. (опционально) Вход спидометра. Подключается только в случае отсутствия в машине блока ABS — подробности в разделе *Подключение датчика скорости*
- 9. Сигнал датчика темперауры антифриза подключается к датчику температуры антифриза, расположенном в корпусе термостата (2х контактный). По умолчанию плата сконфигурирована под использование датчика совместно с блоком управления двигателем. Если используется отдельный датчик, необходимо установить перемычку TEMP\_UP
- 10. (опционально) индикатор АКПП P (активация замыканием на питание 12в)
- 11. (опционально) индикатор АКПП R (активация замыканием на питание 12в)
- 12. (опционально) индикатор АКПП N (активация замыканием на питание 12в)
- 13. (опционально) индикатор АКПП D (активация замыканием на питание 12в)
- 14. резерв
- 15. CAN-H
- 16. CAN-L

# **Подключение датчика скорости**

При наличие в автомобиле блока ABS, подключение датчика скорости не требуется.

1. Индуктивный датчик скорости (2х контактный):

можно использовать любой штатный датчик АБС с колеса, либо датчик скорости расположенный в хвостовике АКПП.

Если датчик не подключен к другим устройствам — один контакт датчика подключается к массе, второй — на вход блока.

Для работы с индуктивным датчиком скорости необходимо замкнуть контакты джамперов SPD\_IN и SPD\_OUT в положение 2-3.

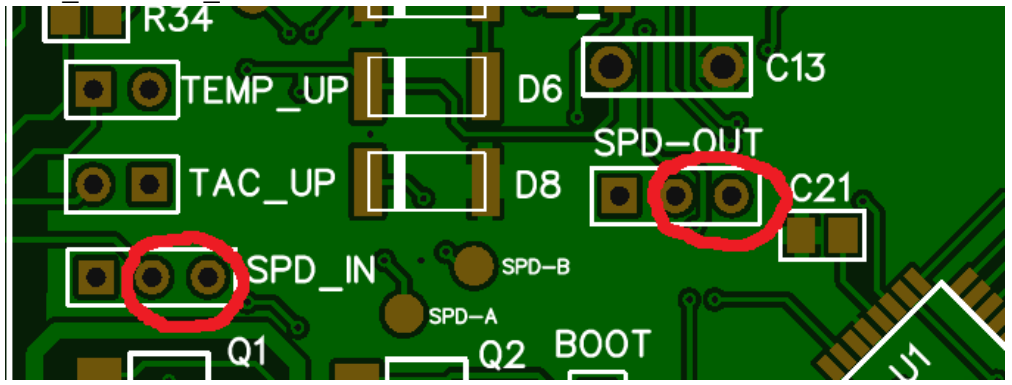

2. Датчик скорости Холла (3х контактный):

Для работы с датчиком холла необходимо замкнуть контакты джамперов SPD\_IN и SPD\_OUT в положение 1-2.

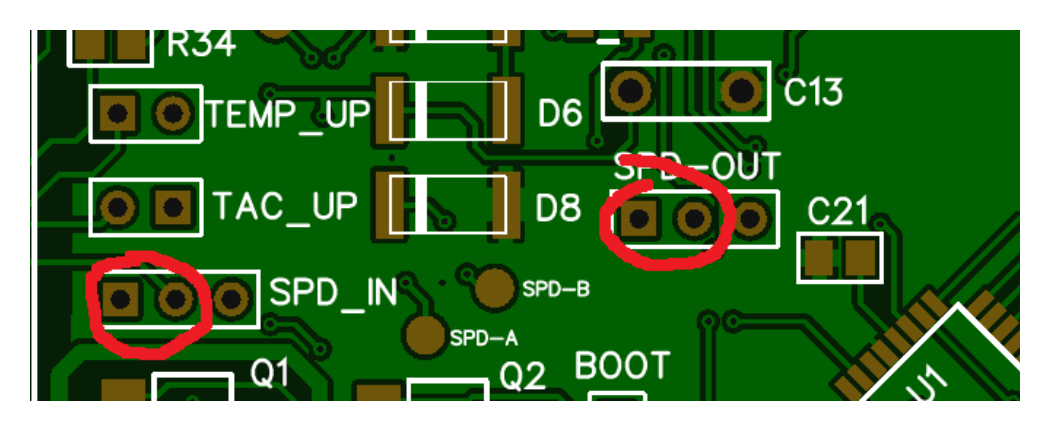

## **Настойка**

Доступ к калибровкам прибора осуществляется через диагностический разъем автомобиля OBD2. Для подключения используется стандартный кабель OBD2-USB на базе микросхемы ELM327.

Кабель определяется в системе как последовательный порт (COM). Если необходимо посмотреть номер порта, это можно сделать в Диспетчере устройств (windows). Для работы с последовательным портом подойдет любой эмулятор терминала (hyper terminal, putty, minicom, и т. д.)

После запуска программы необходимо подключиться к соответсвующему последовательному порту с использованием следующих настроек:

- символьная скорость: *38400*
- количество дата-бит: *8*
- паритет: *нет*
- количество стоп-бит: *1*
- контроль потока: *нет*

Ввод команд осуществляется с клавиатуры, ввод каждой завершается нажатием клавиши «Enter». Если нажать «enter» не введя ни какую команду будет осуществлен повтор прошлой.

## Предварительное конфигурирование ELM адаптера

**AT E1 —** Включение режима echo. По умолчанию на некоторых адаптерах выключен режим Эхо, и при вводе команд, процесс ввода не отображается.

**AT L1** — Включение переноса строки.

На некоторых адаптерах ввод первых двух комманд не обязателен. **AT TP 6** — Выбор протокола OBD (CAN, 11bit address, 500Kbit/s)

## OBD команды

Если данные, полученые с компьютера, не начинаются со слова AT, они рассматриваются сканером как OBD команды для автомобиля.

Чтение текущих параметров:

**AT SH 7E0** — переход в режим чтения текущих параметров. Выполняется однократно перед вводом последующих команд:

**>01 0С** — показать скорость вращения двигателя.

Ответ будет вида 41 0C xx xx, где xx xx — обороты двигателя в шестнадцетиричном представлении. Например ответ 41 0С **05 DC** будет соответсвовать 1500 оборотам/мин.

>**01 05** — температура воды.

Ответ 41 05 xx, где xx — значение температуры в цельсиях в шестнадцетиричном виде со сдвигом 40 градусов.

00 — соответсвует температуре -40.

28 — 0 градусов

78 — 80 градусов

8С — 100 градусов

>**01 0B** — напряжение питания.

Ответ 41 0B **xx**. **xx** — напряжение в десятых долях вольта в шестнадцетиричном виде.  $7B_{16} = 123_{10} = 12.3v$ 

Работа с калибровочными данными:

**AT SH 7E6** — переход в режим работы с калибровками. Выполняется однократно перед вводом следующих комманд:

**A2 —** запрос версии прошивки устройства. Ответ в виде **E2 00 00 00 00 00 xx**, где **xx** версия внутреннего ПО устройства.

**A0 xx** — чтение значения параметра под номером **xx**. Список доступных параметров указан в таблице 1. Ответ в виде **E0 xx yy**, где **yy** — значение параметра под номером **xx**.

**A1 xx yy A1** — запись значения **yy** параметру под номером **xx**.

Таблица 1. нумерация калибровочных параметров

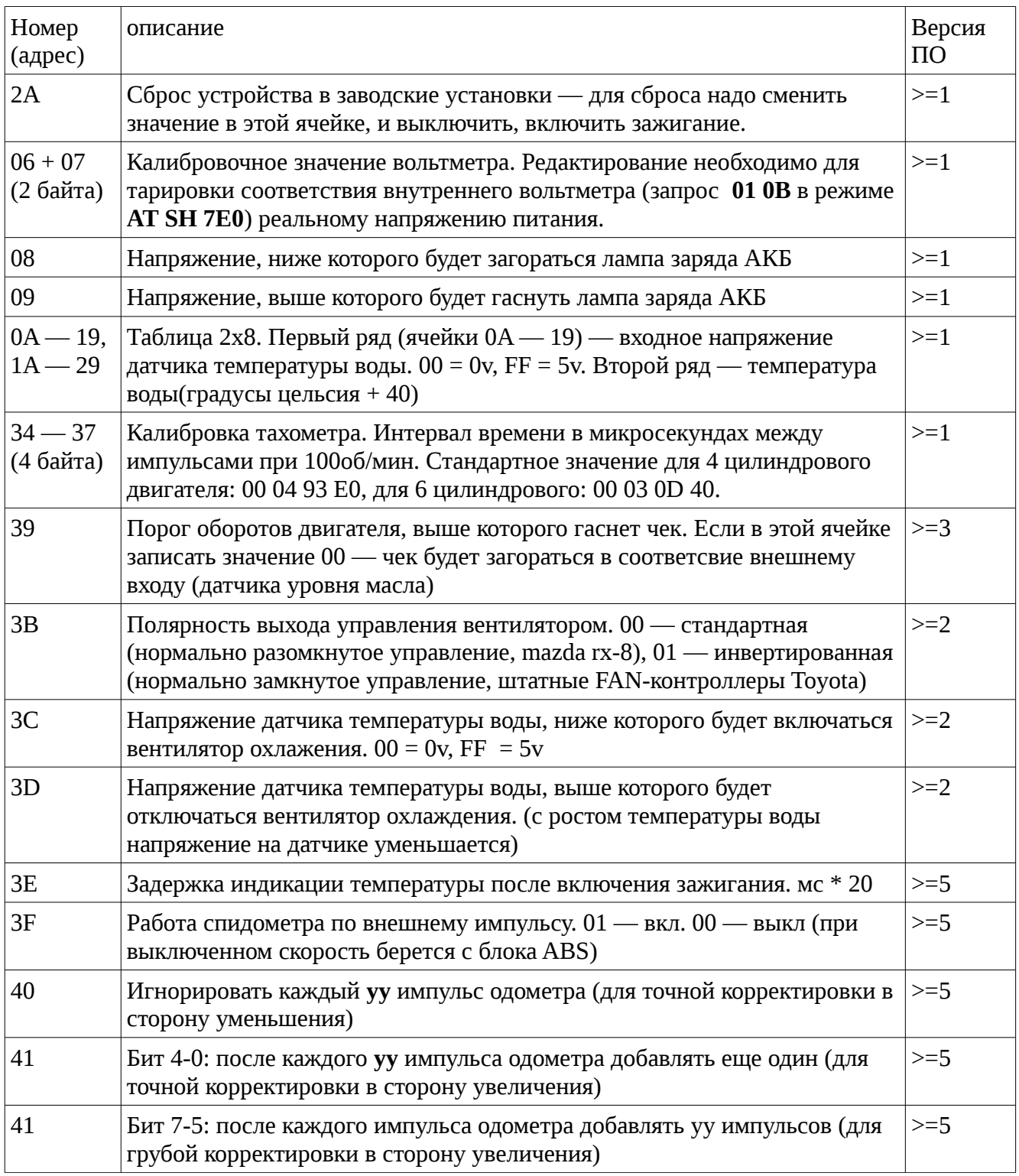

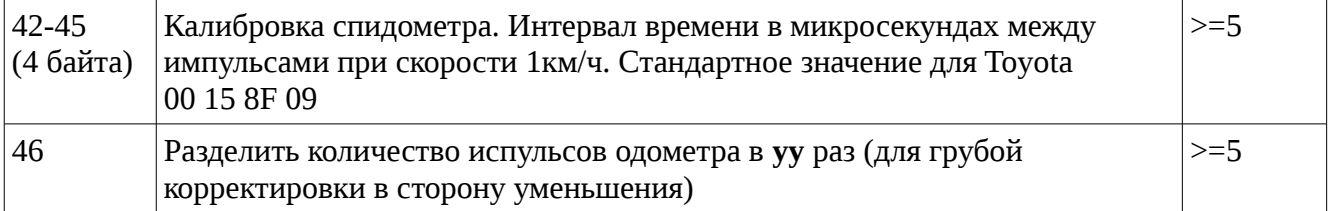

При записи любых калибровочных значений, изменения вступают в силу моментально и записываются в энергонезависимую память устройства. Если путем ввода некорректных значений корректная работа устройства было нарушена, следует сбросить калибровки в заводские значения выполнив команду **A1 2A 00 A1**. Вместо 00 может быть любое значение кроме заводского (55).